# Pope Tech Instructor Accessibility Guide

This provides instructors with accessible, fast, and accurate web accessibility testing for their courses as they edit them. The interface gives instructors instant feedback on detected accessibility issues on any page.

Instructor Guide Video Demo: <u>https://youtu.be/5XZAayFEyzE</u> View transcript: <u>https://blog.pope.tech/2020/05/08/instructor-accessibility-guide-demo-for-canvas-lms/</u>

#### How it works

The instructor guide is already integrated in SJECCD Canvas instance and it is available to all courses. An Accessibility Guide button is added next to the Save button right in Canvas Content Editor (Page, Syllabus, Quiz description, Discussion Topics, Assignment, and Announcement).

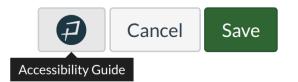

The instructor guide is powered by WAVE engine, and is organized by categories of content that are easy to understand. Some results are accessibility errors or alerts but it also includes tools to improve contrast and heading structure. Each result provides tools to help fix the issue. Once edited in the instructor guide it updates the Canvas course content as if it was edited directly in Canvas. Users can go back and forth between the Canvas editor and the Accessibility Guide.

After clicking the P icon, it will generate an accessibility report that shows all the errors and alerts.

|                 | Accessibility                                                                                                    |
|-----------------|----------------------------------------------------------------------------------------------------|
|                 | <ul><li>× 8 errors</li><li>▲ 6 alerts</li></ul>                                                                     |
| 🖮 HTML Editor   | Images and Links 🛛 🏾 6 🔺 1 🗸                                                                                        |
| ₩ Paragraph ▼ 🛞 | <b>5</b> Linked image missing alternative text                                                                      |
|                 | Add alternative text that accurately and succinctly presents the content of the image and the function of the link. |
|                 | Select a result:                                                                                                    |
|                 |                                                                                                    |
| •               | Alternative text<br>- or -<br>mark as decorative                                                                    |
| 88 words        | Examples Apply                                                                                                    |
|                 | Empty link +                                                                                                    |
|                 | Suspicious link text +                                                                                              |
|                 | Text and Contrast X 1 A 1 >                                                                                         |
| Cancel Save     | Headings X 1 A 1 >                                                                                                  |
|                 | Tables and Lists                                                                                                    |
|                 | Documents                                                                                                    |
|                 |                                                                                                    |

### Support

The Instructor Accessibility Guide is made available at no cost to California Community Colleges through the CCC Accessibility Center license. As of now, Pope Tech does not provide direct support to SJECCD users. **For additional assistance, please reach out to your college DE coordinator:** 

SJCC: <u>Audrey.Blumeneau@sjcc.edu</u> EVC: <u>Nasreen.Rahim@evc.edu</u>

## FAQs

### Does the Instructor guide work in the new Canvas editor?

Yes, it works the same. The Instructor guide button is added next to the save button. All functionality is the same.

### What types of content do you test?

All HTML content in the LMS is tested, additionally images are tested for common issues like long, repetitive, suspicious or no alternative text. We identify external links to Excel files, Word Documents, PDFs, and other non-html documents. We don't currently test them but identify them to be tested.

### What about videos?

We will be adding detection for YouTube Videos if they are present or linked to similar to detecting if an external link is linked to a PDF.

### Do you provide alternate file types of content?

No, currently we don't support this feature. What features we add is determined by our users and community feedback.

### Will changes made with the Instructor Guide stay if service is canceled?

Yes, all changes made with the Pope Tech LMS integrations are updated directly in the Canvas content. Nothing is stored on our servers. Although some of the changes can't easily be made directly in Canvas they are the same as if you manually edited them directly in the HTML inside of the Canvas editor.